## **Predefined i-Tree Canopy Cover Classes**

The following (3) Canopy cover class examples can be input in to an i-Tree Canopy project. The first (2) examples were designed for use in conjunction with i-Tree Hydro analyses. The third example was used by the Wisconsin DNR for their multi-community Canopy survey to include "potential" tree canopy. The cover class files themselves can be **downloaded**, saved to your computer and **uploaded** within i-Tree Canopy as you configure your survey.

This example has (8) cover classes and differentiates between impervious covers:

o Save this file and load it within i-Tree Canopy, within the Configuration section, Cover Classes

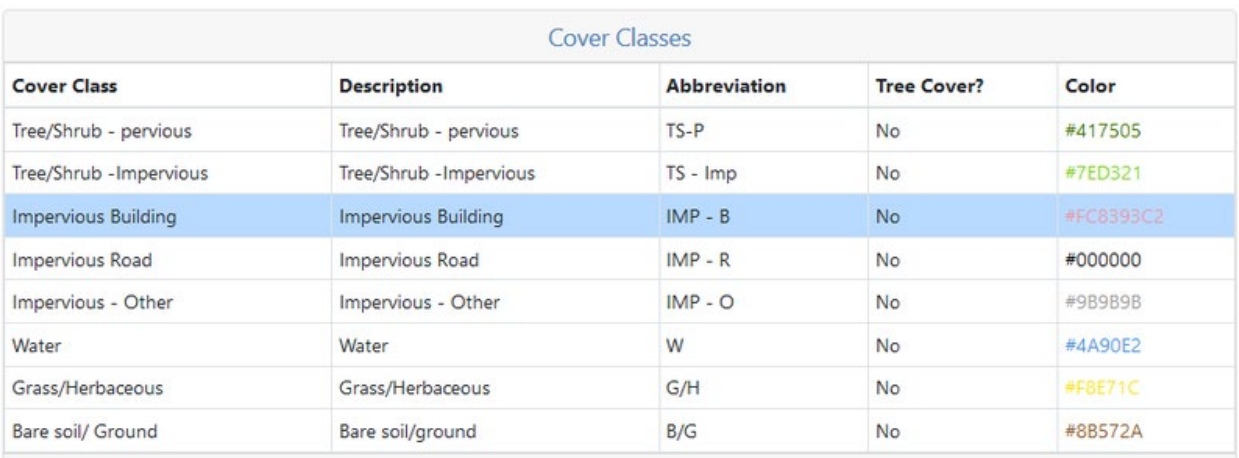

o [Hydro Canopy survey cover classes example 1 \(8 cover classes\)](https://www.itreetools.org/documents/576/Hydro_Canopy_survey_cover_classes_example1_long_v7)

This example has (6) cover classes and lumps impervious cover in one class:

- o Save this file and load it within i-Tree Canopy, within the Configuration section, Cover Classes
- o [Hydro Canopy survey cover classes example 2 \(6 cover classes\)](https://www.itreetools.org/documents/577/Hydro_Canopy_survey_cover_classes_example2_short_v7)

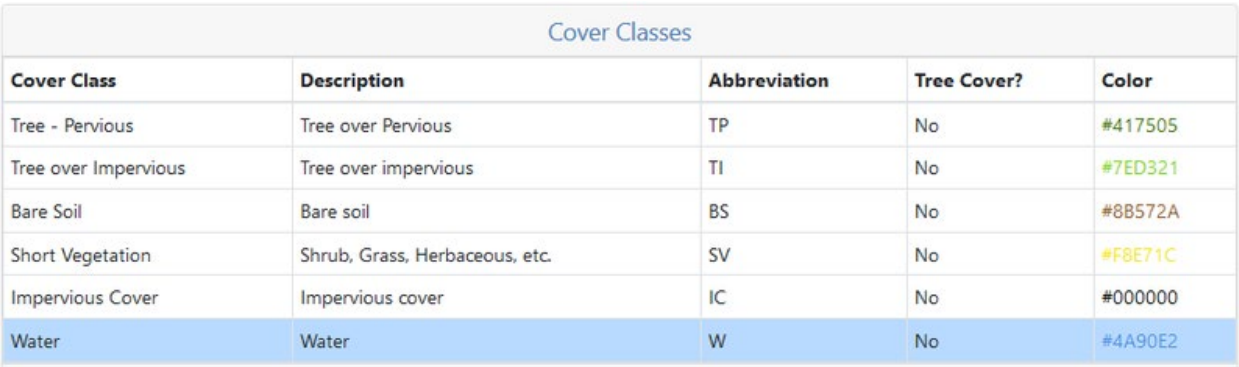

This example has (6) cover classes and includes a "possible tree canopy" cover type:

- o Save this file and load it within i-Tree Canopy, within the Configuration section, Cover Classes
- o [Example Cover Classes used by the Wisconsin Dept. of Natural Resources \(6 classes\)](https://www.itreetools.org/documents/578/WDNR_Canopy_6cover_classes_v7)

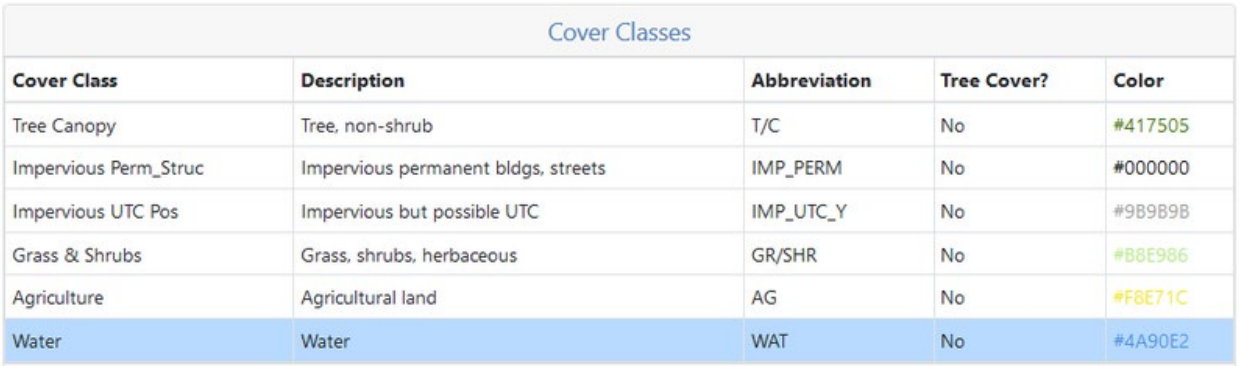